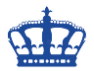

### **Die Ausgangssituation:**

Ein bereits aus dem Computerspeicher gelöschtes Zertifikat befand sich weiterhin im Zustand des Bindings. Somit war es nicht möglich ein neues Zertifikat an den Port 443 zu binden.

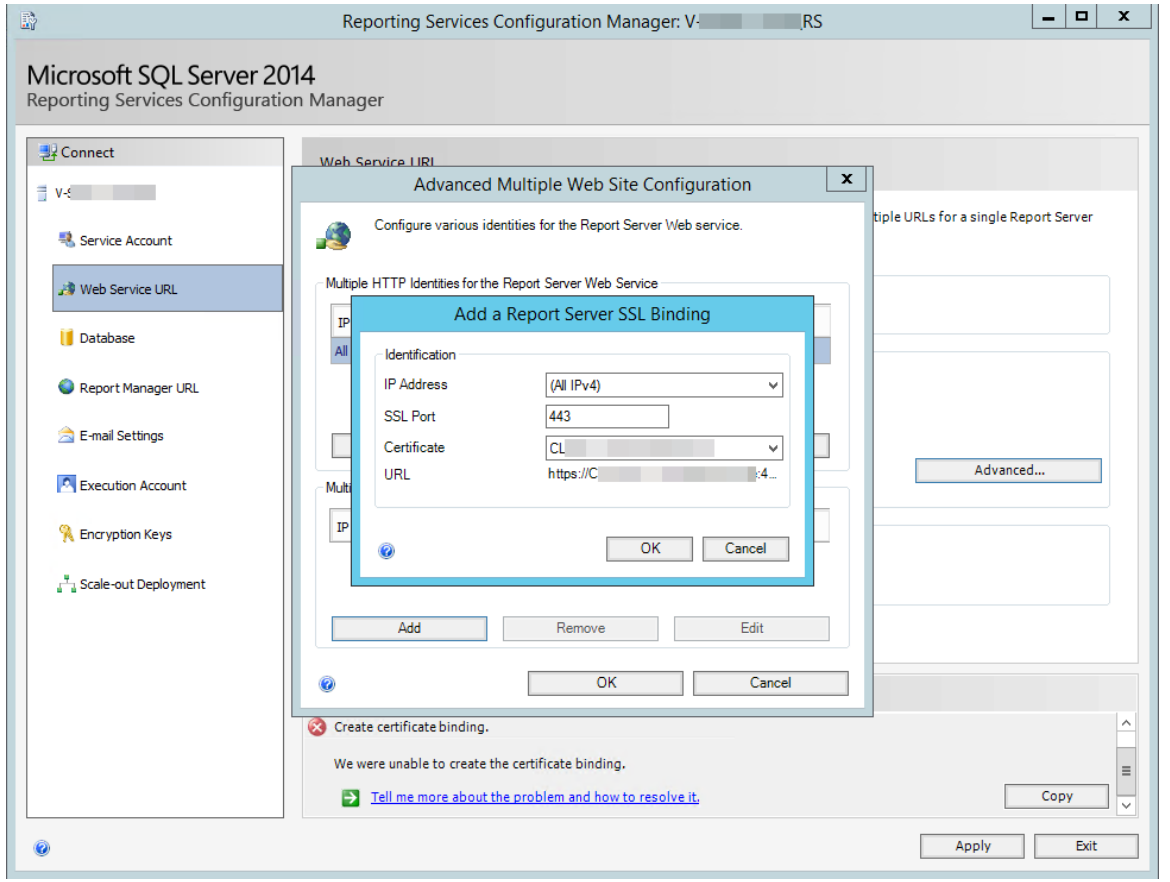

### netstat -ao | find /i "443"

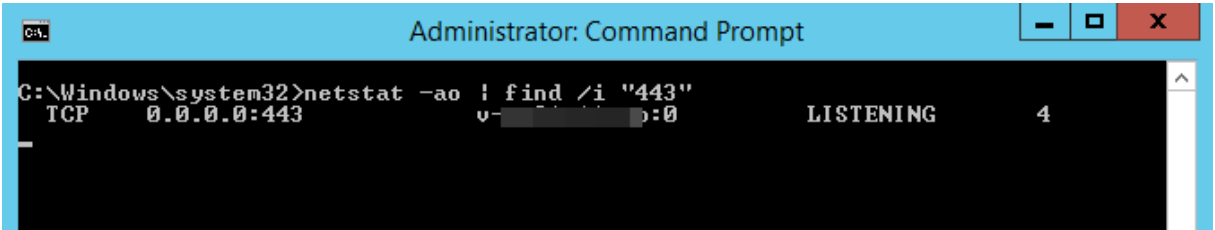

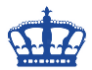

### **Die Fehlermeldung lautet:**

An SSL binding already exists fort he specified IP address and port combination.

We were unable to create the certificate binding.

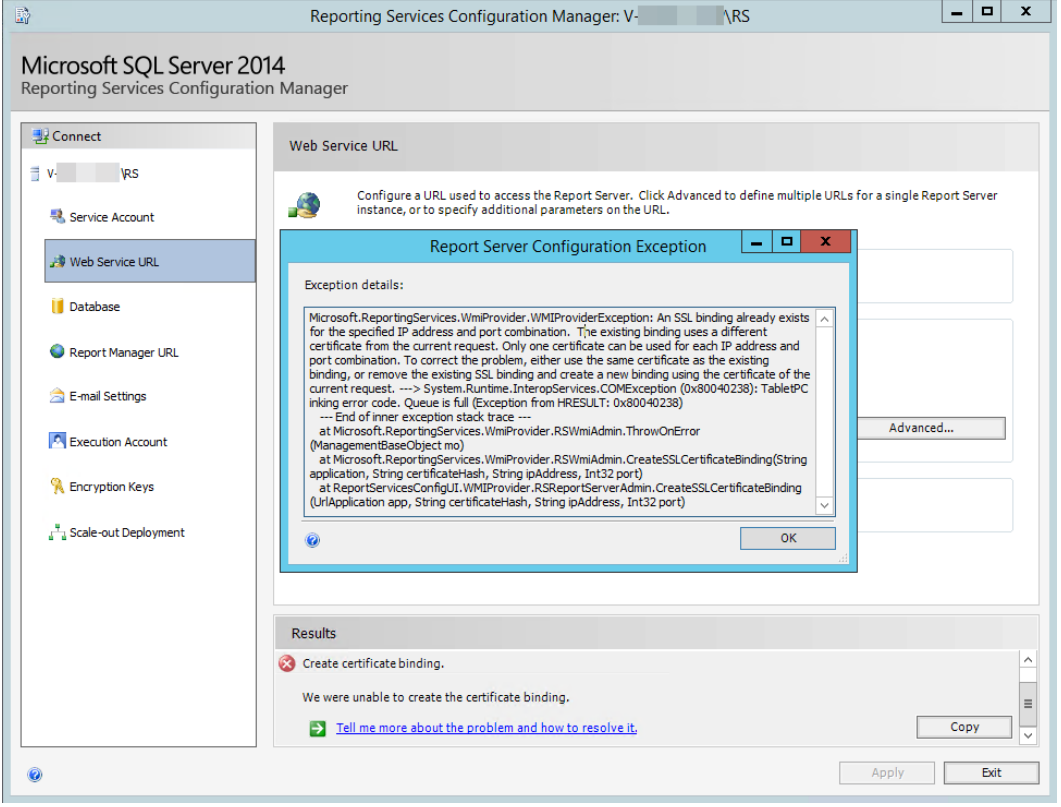

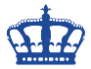

Prüfen welches Zertifikat noch immer an den TCP-Port 443 gebunden ist.

#### netsh http show sslcert

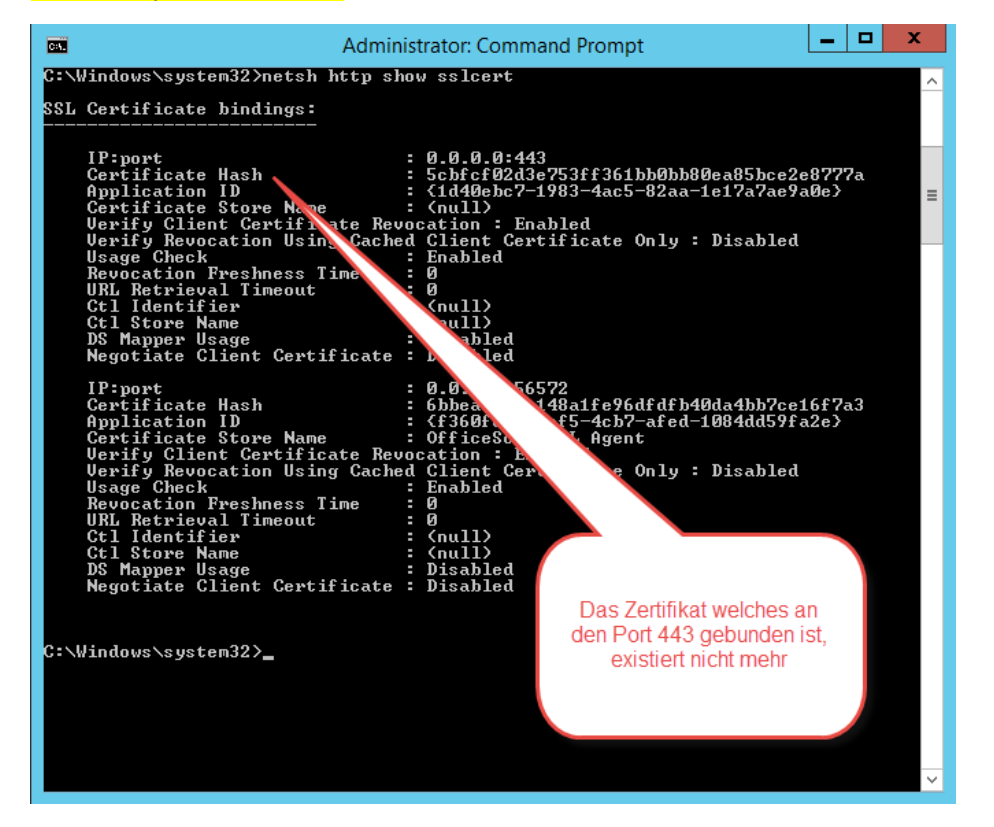

Dieses fehlerhafte Binding heben wir mit diesem Befehl auf IPv4:

#### netsh http delete sslcert ipport=0.0.0.0:443

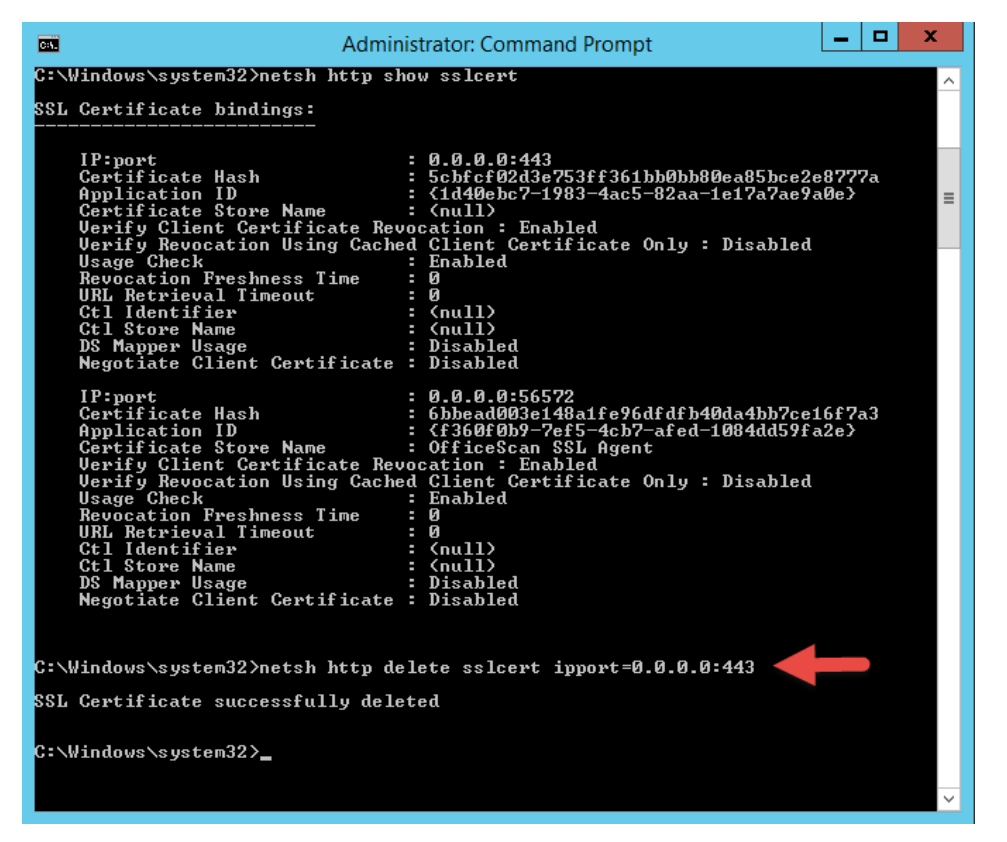

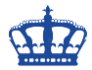

#### **Optional IPv6:**

netsh http delete sslcert ipport=[::]:443 netsh http delete sslcert ipport=[::]:443 certhash=xxxxxx

Würde man ein Binding aufheben wollen, welches nicht existiert erscheint folgende Meldung.

#### ssl certificate deletion failed error 2 the system cannot find the file specified

Nun versuchen wir den vorher missglückten Versuch des Bindings noch einmal durchzuführen.

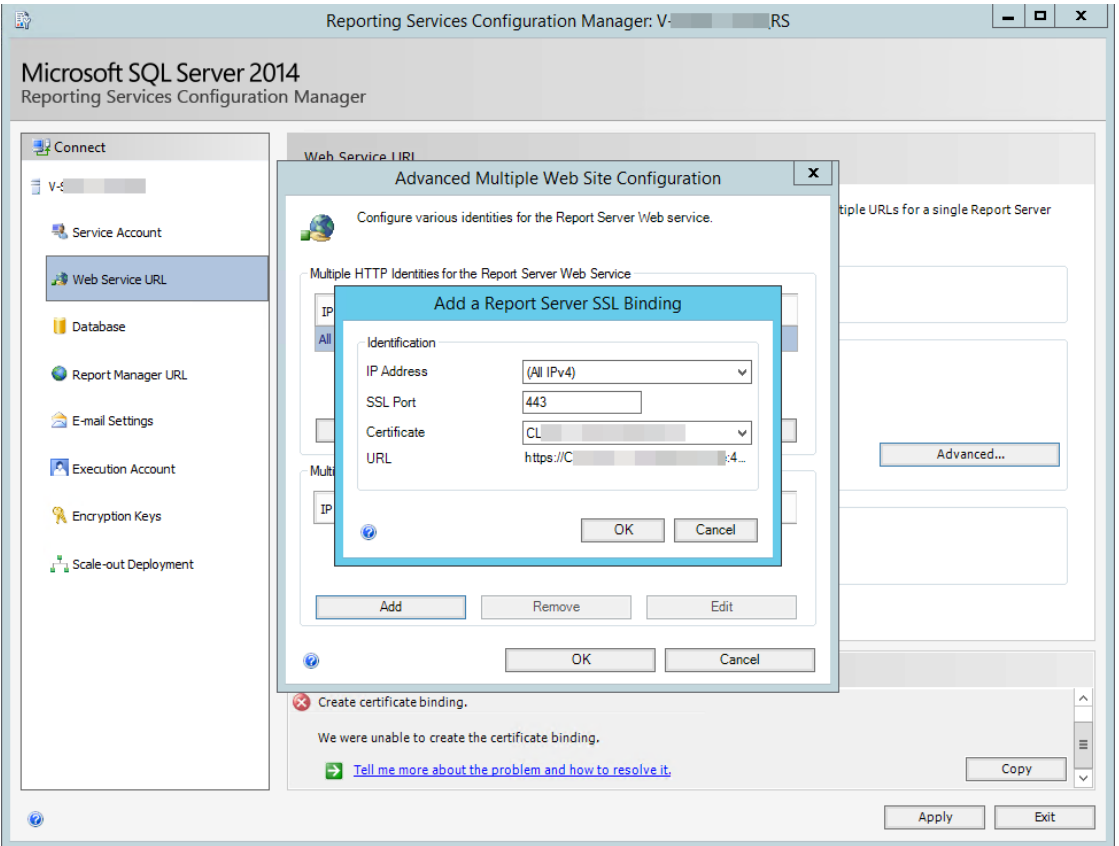

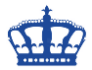

Es klappt! The Certificate binding was created successfully.

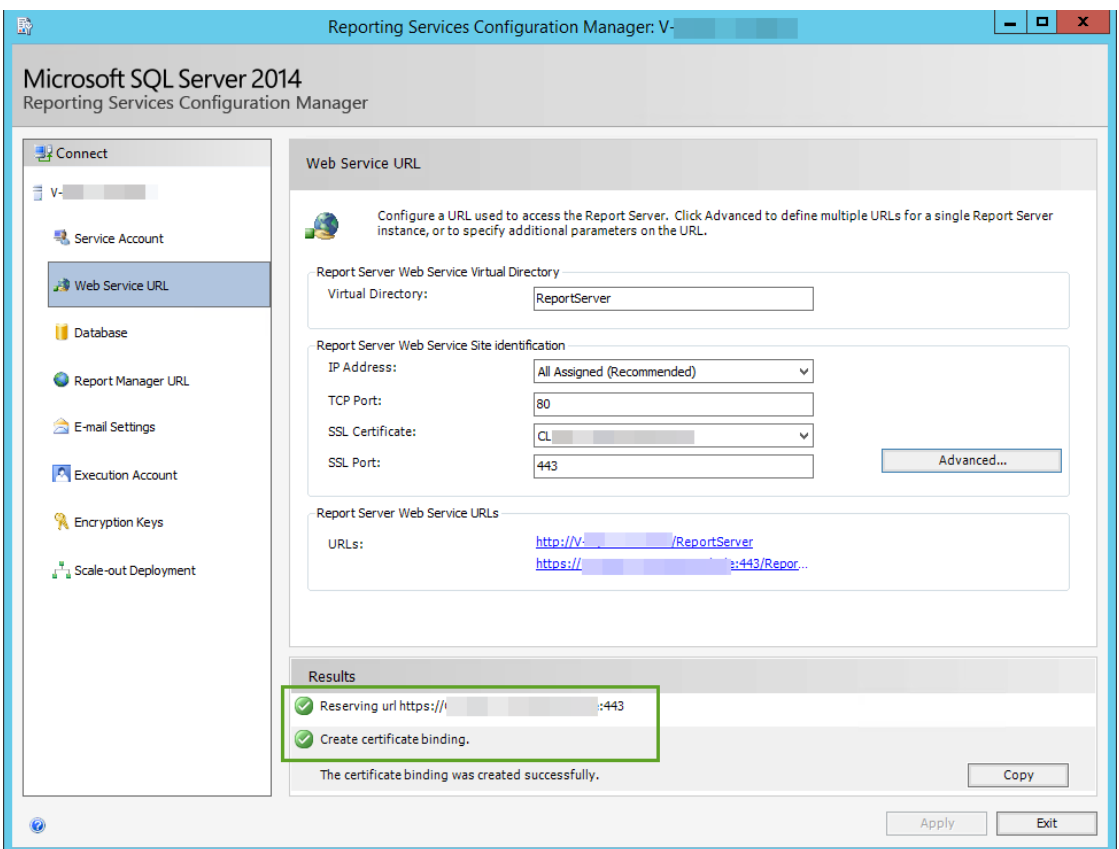

Das neue Zertifikat mit dem Fingerabdruck xxx**b6** ist nun erfolgreich gebunden.

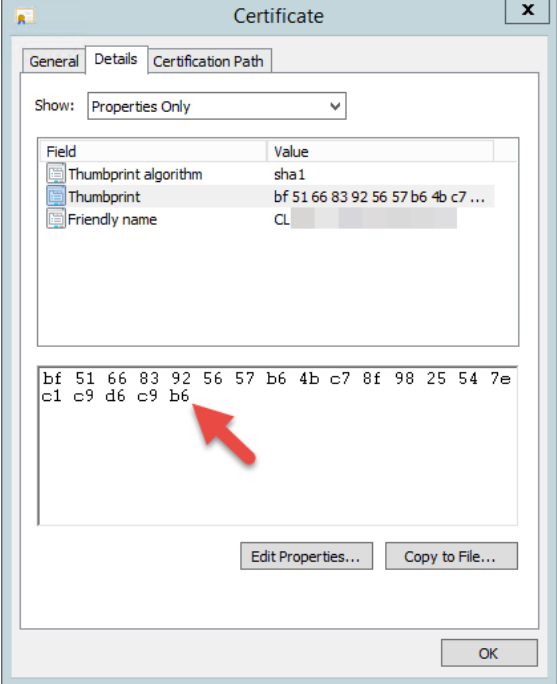

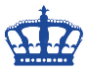

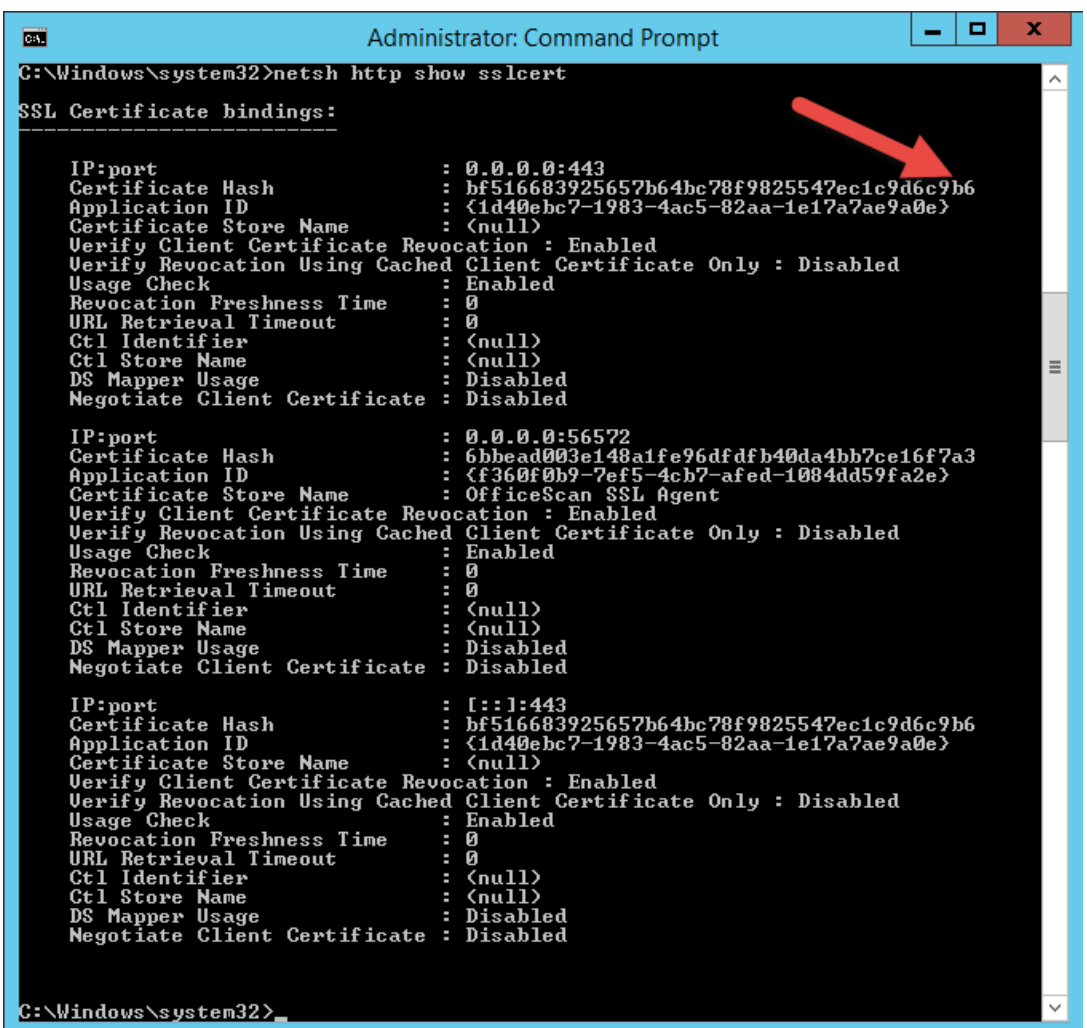